# Рабочая программа по внеурочной деятельности

## Курс: «Творческие задания в среде программирования Scratch»

Составлена на основе программы для организации внеурочной деятельности «Творческие задания в среде Скретч» Ю.В. Пашковской. 5-6 классы (Информатика. Программы для образовательных организаций. 2-11 классы/ сост. М.Н. Бородин.- М.: БИНОМ. Лаборатория знаний, 2015.)

> Класс: 5-6 (возраст 11-12 лет)

## **1. Цели изучения курса**

Рабочая программа составлена на основе программы для организации внеурочной деятельности «Творческие задания в среде Скретч» Ю.В. Пашковской. 5-6 классы (Информатика. Программы для образовательных организаций. 2-11 классы/ сост. М.Н. Бородин.- М.: БИНОМ. Лаборатория знаний, 2015.)

Предлагаемая программа «Творческие задания в среде программирования Скретч» предназначена для организации внеурочной деятельности по нескольким взаимосвязанным направлениям развития личности, таким как общеинтеллектуальное, общекультурное и социальное. Программа предполагает ее реализацию в кружковой форме в 3-6 классах начальной и основной школы. В процессе работы рекомендуется использовать издание: *Пашковская Ю. В.* Творческие задания в среде Scratch: рабочая тетрадь для 5-6 классов. — М.: БИНОМ. Лаборатория знаний, 2015.

Основной целью учебного курса является обучение программированию через создание творческих проектов по информатике. Курс развивает творческие способности учащихся, а также закладывает пропедевтику наиболее значимых тем курса информатики и позволяет успешно готовиться к участию в олимпиадах по математике и информатике.

#### **2. Общая характеристика курса**

Можно ли научиться программировать играя? Оказывается, можно. Американские ученые, задумывая новую учебную среду для обучения школьников программированию, стремились к тому, чтобы она была понятна любому ребенку, умеющему читать.

Название «scratch» в переводе с английского имеет несколько значений. Это и царапина, которую оставляет Котенок — символ программы, и каракули, символизирующие первый, еще неуклюжий самостоятельный опыт, и линия старта. Со Скретчем удобно стартовать. Сами разработчики характеризуют программу так: «Скретч предлагает низкий пол (легко начать), высокий потолок (возможность создавать сложные проекты) и широкие стены (поддержка большого многообразия проектов)».

Подобно тому, как дети, только-только начинающие говорить, учатся складывать из отдельных слов фразы, и Скретч обучает из отдельных кирпичиков-команд собирать целые программы.

Скретч приятен «на ощупь». Его блоки, легко соединяемые друг с другом и так же легко, если надо, разбираемые, сделаны явно из пластичных материалов. Они могут многократно растягиваться и снова ужиматься без намека на изнашиваемость. Скретч зовет к экспериментам! При этом важной особенностью этой среды является то, что в ней принципиально невозможно создать неработающую программу.

В Скретче можно сочинять истории, рисовать и оживлять на экране придуманные персонажи, создавать презентации, игры, в том числе интерактивные, исследовать параметрические зависимости.

Поскольку любой персонаж в среде Скретч может выполнять параллельно несколько действий — двигаться, поворачиваться, изменять цвет, форму и т. д., юные скретчисты учатся мыслить любое сложное действие как совокупность простых. В результате они не только осваивают базовые концепции программирования (циклы, ветвления, логические операторы, случайные числа, переменные, массивы), которые пригодятся им при изучении более сложных языков, но и знакомятся с полным циклом решения задач, начиная с этапа описания идеи и заканчивая тестированием и отладкой программы.

Скретч легко перекидывает мостик между программированием и другими школьными науками. Так возникают межпредметные проекты. Они помогут сделать наглядными понятия отрицательных чисел и координат или, например, уравнения плоских фигур, изучаемых на уроках геометрии. В них оживут исторические события и географические карты. А тесты по любым предметам сделают процесс обучения веселым и азартным...

Скретч хорош как нечто необязательное в школьном курсе, но оттого и наиболее привлекательное, ведь, как известно, именно необязательные вещи делают нашу жизнь

столь разнообразной и интересной!

Скретч — свободно распространяемая программа, скачать которую можно, к примеру, с сайта: http://info.scratch.mit. edu/Scratch 1.4 Download. Она одинаково хорошо устанавливается и в Windows, и в Macintosh, и в Ubuntu, что особенно актуально в школах, перешелших на свободное программное обеспечение.

Напоследок несколько слов о создателях. Скретч создали американцы Митч Резник и Алан Кей. На русский язык программа переведена доцентом Нижегородского университета Евгением Патаракиным.

#### 3. Описание места в учебном плане

На реализацию программы отводится 70 час, 35 часов в 5 классе и 35 часов в 6 классе по 1 часу в неделю. При проведении занятий используются компьютеры с установленной программой Scratch, проектор, сканер, принтер, компьютерная сеть с выходом в Интернет.

#### 4. Личностные, метапредметные и предметные результаты освоения конкретного учебного курса

В результате изучения курса получат дальнейшее развитие личностные, регулятивные, коммуникативные и познавательные универсальные учебные действия, учебная (обшая и предметная) и обшепользовательская ИКТ-компетентность обучающихся.

В основном формируются и получают развитие метапредметные результаты, такие как:

• умение самостоятельно планировать пути достижения целей, осознанно выбирать наиболее эффективные способы решения учебных и познавательных задач;

• умение соотносить свои действия с планируемыми результатами, осуществлять контроль своей деятельности в процессе достижения результата;

• умение оценивать правильность выполнения учебной задачи, собственные возможности ее решения;

• умение создавать, применять и преобразовывать знаки и символы, модели и схемы для решения учебных и познавательных задач;

• влаление основами самоконтроля. самооценки, принятия решений  $\overline{M}$ осуществления осознанного выбора в учебной и познавательной деятельности;

• умение организовывать учебное сотрудничество и совместную деятельность с учителем и сверстниками;

• формирование компетентности в области использования  $\mathbf{M}$ развитие информационно-коммуникационных технологий (далее ИКТ-компетенции).

Вместе с тем вносится существенный вклад в развитие личностных результатов, таких как:

• формирование ответственного отношения к учению;

• формирование коммуникативной компетентности в общении и сотрудничестве со сверстниками, детьми старшего и младшего возраста, взрослыми в процессе образовательной, творческой и других видов деятельности...

В части развития предметныхрезультатов наибольшее влияние изучение курса оказывает:

• на формирование умений формализации и структурирования информации, умения выбирать способ представления данных в соответствии с поставленной задачей с использованием соответствующих программных средств обработки данных;

• формирование навыков и умений безопасного и целесообразного поведения при работе с компьютерными программами и в Интернете, умения соблюдать нормы информационной этики и права.

#### 5. Содержание учебного курса с описанием учебно-методического и материальнотехнического обеспечения образовательного процесса

Информационно-методические условия реализации основной образовательной

программы общего образования должны обеспечиваться современной информационнообразовательной средой. Информационно-образовательная среда образовательного учреждения включает: комплекс информационных образовательных ресурсов, в том числе цифровые образовательные ресурсы, совокупность технологических средств информационных и коммуникационных технологий: компьютеры, иное ИКТоборудование, коммуникационные каналы, систему современных педагогических технологий, обеспечивающих обучение в современной информационно-образовательной среде.

## **Введение. 1 ч.**

Цели и задачи курса; влияние работы с компьютером на организм человека, его физическое состояние. Правила работы и требования охраны труда приработе на ПК, правила поведения и ТБ в кабинете информатики; демонстрация возможностей Scratch.

## **1. Установка Scratch. Интерфейс программы. 1 ч.**

Этапы установки Scratch. Основные элементы интерфейса программы Scratch. Создание, сохранение и открытие проектов. Сообщество Scratch. Знакомство с интерфейсом. Путешествие в сообщество Scratch.

## **2. История Scratch. Алгоритм в стиле Scratch. 2 ч.**

Алгоритмы. Виды алгоритмов. Способы записи алгоритмов. Создание алгоритма первого проекта на Scratch.

#### **3. Библиотека костюмов и сцен. 2 ч.**

Спрайт, операция со спрайтами, выбор костюмов. Практическая работа «Смена костюмов спрайта. Создание анимации по смене костюмов». Творческие задания для одаренных детей.

#### **4. Команды движения. 1 ч.**

Команды движения (синий ящик). Проект «Анимация. Кот бегает».

#### **5. Команды управления. 1 ч.**

Команды управления (оранжевый ящик). Управление спрайтами.

#### **6. Команды управления внешностью. 2 ч.**

Команда внешность (фиолетовый ящик). Создание анимации с одним спрайтом.

#### **7. Графические возможности Scratch. 2 ч.**

Редактирование изображений. Создание собственных объектов. Импорт изображений. Экспорт спрайтов и их использование в проектах. Построение графических изображений. Проект «Дискотека».

#### **8. Сенсоры. 3 ч.**

Команды управления –контроля (желтыйящик). Проект «Анимация с сенсорами».

#### **9. Звуки в Scratch. 1 ч.**

Вставка звуковых файлов. Программная обработка звуковых сигналов. Музыкальный синтезатор.

#### **10. Команды рисования. 1 ч.**

Спрайты умеют рисовать. Перо, размер, цвет, оттенок, блок случайных чисел, блок печати копий. Рисование рисунка.

#### **11. Переменные и константы. 2 ч.**

Переменные и их виды. Правила использования переменных в языке Scratch. Основные арифметические операции. Калькулятор.

#### **12. Операторы. 2 ч.**

Ящик с операторами. Анимация «Случайные числа».

#### **13. Списки. 2 ч.**

Создание списков в Scratch. Программируем тест.

#### **14. Scratch-сообщество. 4 ч.**

Регистрация на сайте. Публикация проектов Scratch. Работа в личном пространстве на Scratchсайте. Вступление в группу. Авторские права. Регистрация и публикация проектов.

#### **15. Создание анимации. 2 ч.**

Создание анимации в среде Scratch. Создание сложной анимации с несколькими спрайтами.

#### **16. Создание комикса. 3 ч.**

Создание комикса в среде Scratch. Создание комикса с несколькими спрайтами.

#### **17. Интерактивная поздравительная открытка. 3 ч.**

Создание интерактивной открытки в среде Scratch. Создание открытки.

#### **18. Создание презентации. 2 ч.**

Создание презентаций в среде Scratch. Создание презентации.

#### **19. Создание мультфильма. 2 ч.**

Инструменты для создания мультфильма в среде Scratch. Создание мультфильма.

#### **20. Создание музыкального клипа. 3 ч.**

Создание клипа в среде Scratch. Создание клипа.

#### **21. Разработка проектов. 23 ч.**

Разработка проекта. Подготовка материала. Работа с выбранным проектом.

## **22**. **Итоговая зачетная работа. 2 ч.**

## **23. Защита итоговой работы. 1 ч.**

*Оснащение кабинета* 

Персональный компьютер

Проектор Интерактивная доска

Принтер

Телекоммуникационный блок, устройства, обеспечивающие подключение к сети

*Устройства ввода-вывода звуковой информации* 

Колонки

Наушники

микрофон

*Программные средства* 

Операционная система.

Файловый менеджер.

Антивирусная программа.

Программа-архиватор.

Текстовый редактор, растровый и векторный графические редакторы.

Программа разработки презентаций.

Браузер

Программа Scratch v 1.4

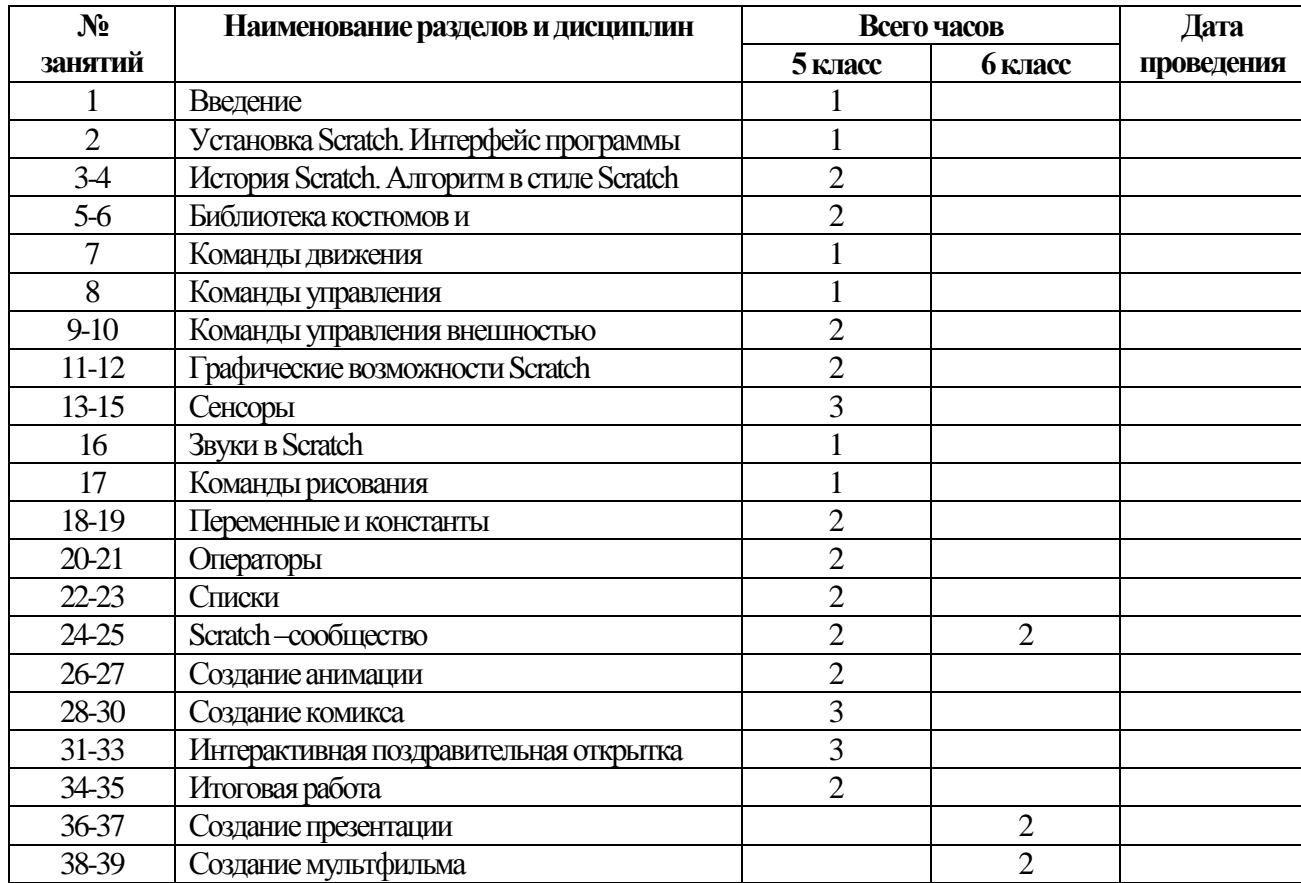

#### **6. Календарно-тематическое планирование**

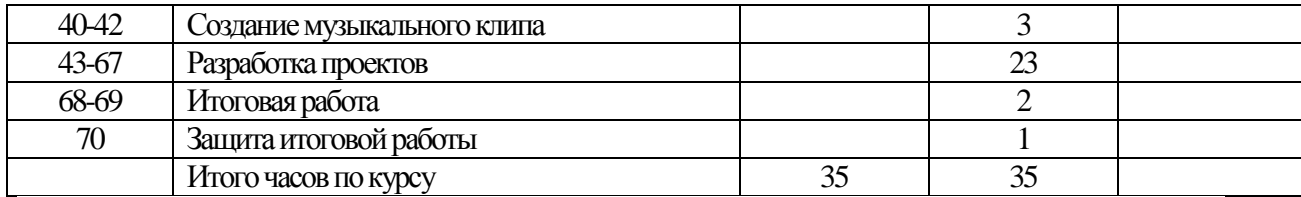

#### **7. Планируемые результаты изучения учебного курса**

**Регулятивные** универсальные учебные действия

- Обучающийся научится:
- целеполаганию, включая постановку новых целей, преобразование практической задачи в познавательную;
- самостоятельно анализировать условия достижения цели на основе учета выделенных учителем ориентиров действия в новом учебном материале;
- планировать пути достижения целей;
- уметь самостоятельно контролировать свое время и управлять им.

**Коммуникативные** универсальные учебные действия

Обучающийся научится:

- устанавливать и сравнивать разные точки зрения, прежде чем принимать решения и делать выбор;
- аргументировать свою точку зрения, спорить и отстаивать свою позицию не враждебным для оппонентов образом;
- задавать вопросы, необходимые для организации собственной деятельности и сотрудничества с партнером;
- осуществлять взаимный контроль и оказывать в сотрудничестве необходимую взаимопомощь.

**Познавательные** универсальные учебные действия

Обучающийся научится:

- создавать и преобразовывать модели и схемы для решения задач;
- осуществлять выбор наиболее эффективных способов решения задач в зависимости от конкретных условий.

#### **Список литературы:**

- 1. Информатика. Программы для образовательных организаций. 2-11 классы/ сост. М.Н. Бородин.- М.: БИНОМ. Лаборатория знаний, 2015.)
- 2. Пашковская Ю. В. Творческие задания в среде Scratch: рабочая тетрадь для 5-6 классов. — М.: БИНОМ. Лаборатория знаний, 2015.
- 3. ШикинЕ.В., Боресков А.В. Компьютерная графика. Полигональные моделию- М.: Диалог-Мифи, 2001

#### **Перечень Интернет-ресурсов и других электронных информационных источников** http://scratch.mit.edu – официальный сайт Scratch

http://letopisi.ru/index.php/Скретч - Скретч в Летописи.ру

http://setilab.ru/scratch/category/commun - Учитесь со Scratch

http://socobraz.ru/index.php/Школа\_Scratch

http://scratch.sostradanie.org – Изучаем Scratch

http://odjiri.narod.ru/tutorial.html – учебник по Scratch